## Code Snippets

```
Code Snippets Inline Codes Chapter Page Soft Line Break Style Dropdown
```
Code snippets can be displayed on any chapter page by using the "Code" option from the style dropdown.

```
# Here is an example block of code using the "Code" style.
var x = 1;
x++;
console.log(x);
```
To add new lines to the same block of code, hold down Shift while pressing enter to do a soft line break.

Currently, displaying HTML (or any language that uses brackets < >) is not fully supported.

## Inline Code

Inline codes like this can also be used by choosing the "Code (Inline)" option from the style dropdown.

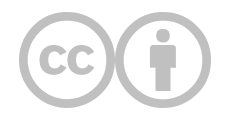

This content is provided to you freely by EdTech Books.

Access it online or download it at [https://edtechbooks.org/userguide/code.](https://edtechbooks.org/userguide/code)